## **คู่มือการใช้งานบริการอิเล็กทรอนิกส์ (E-Services User Manual)**

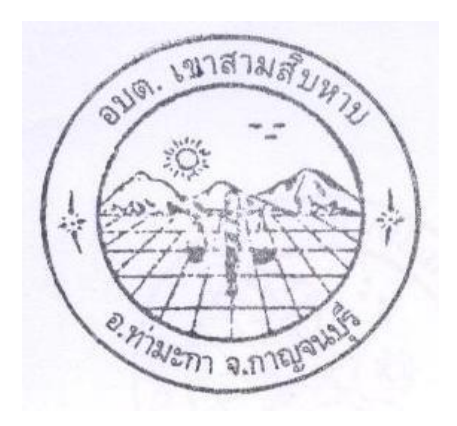

คำร้องเพื่อขอสนับสนุนน้ำอุปโภค – บริโภค คำร้องขอติดตั้ง - ซ่อม ไฟฟ้าสาธารณะ

# **องค์การบริหารส่วนตำบลเขาสามสิบหาบ อำเภอท่ามะกา จังหวัดกาญจนบุรี**

http://www.khaosamsibhab.go.th

**การใช้งาน**

**1. เปิดโปรแกรม Broser เช่น Google Chrome หรือ Firefox**

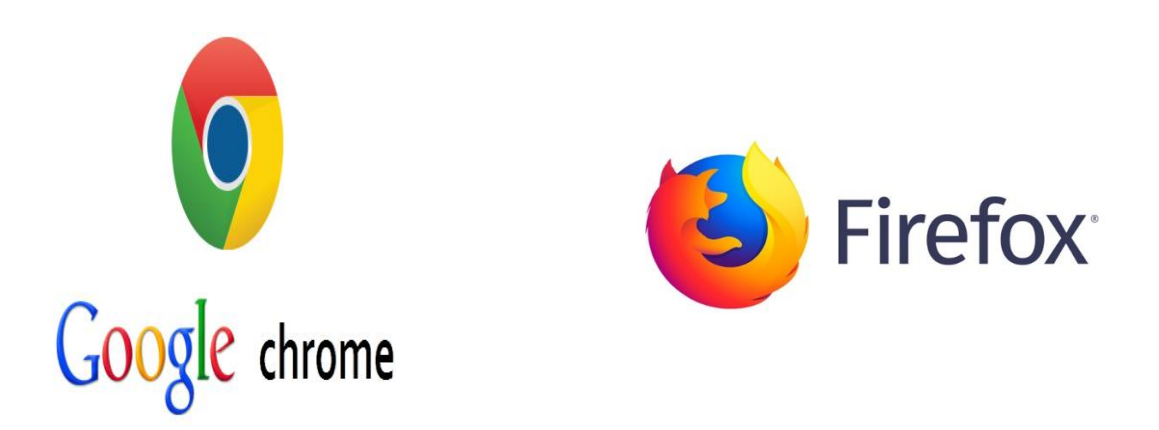

**2. เข้า URL ขององค์การบริหารส่วนตำบลเขาสามสิบหาบ [http://www.khaosamsibhab.go.th](http://www.khaosamsibhab.go.th/)**

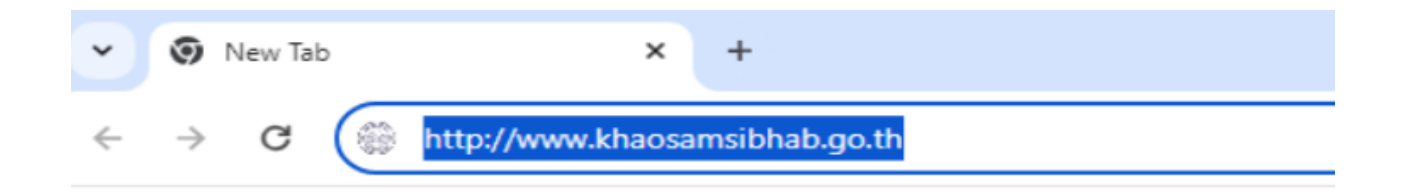

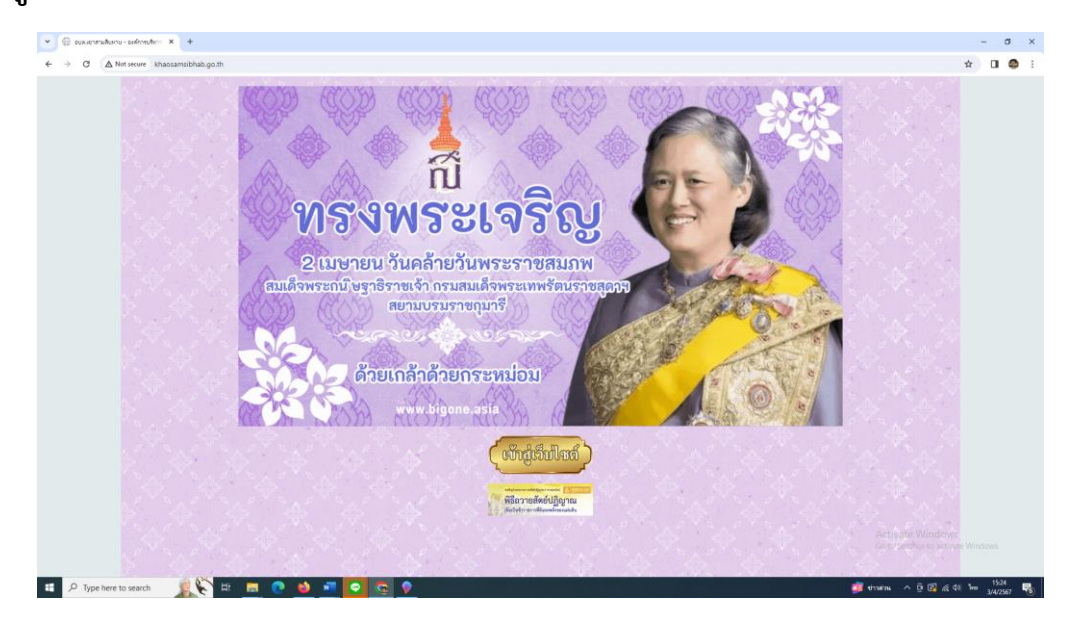

#### **3.กดเข้าสู่ "เว็บไซต์" องค์การบริหารส่วนตำบลเขาสามสิบหาบ**

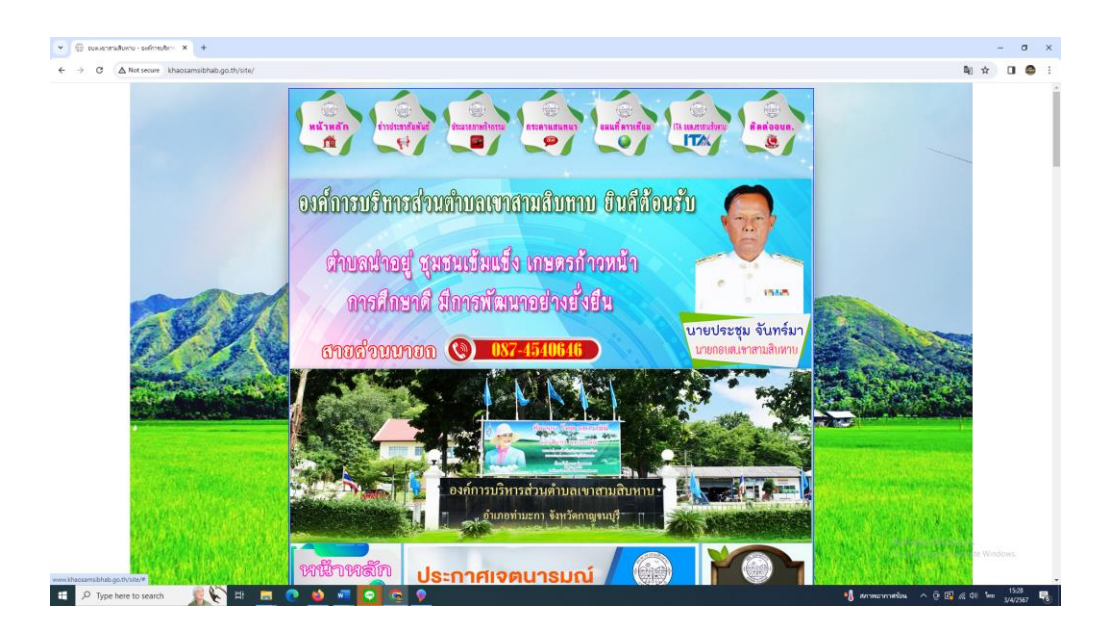

#### **4. เลื่อนลงมาจนพบกับเมนู "บริการประชาชน" แล้วคลิกเลือก "E-Service"**

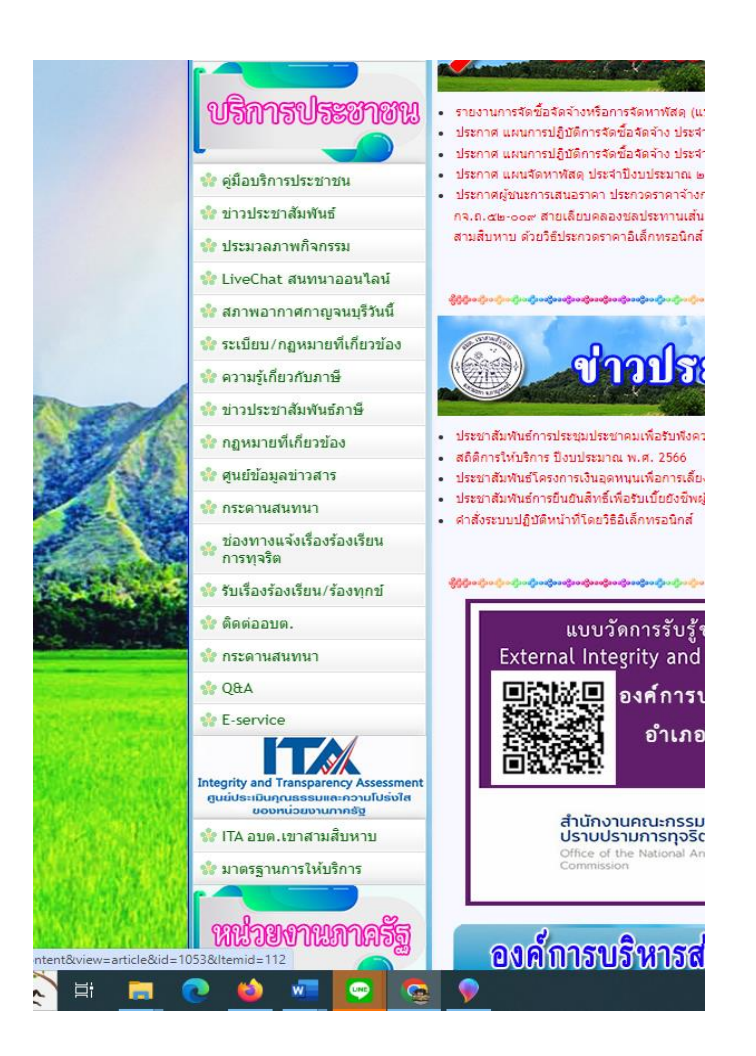

**5. จะปรากฏหน้างานบริการอิเล็กทรอนิกส์หรือ E-Service**

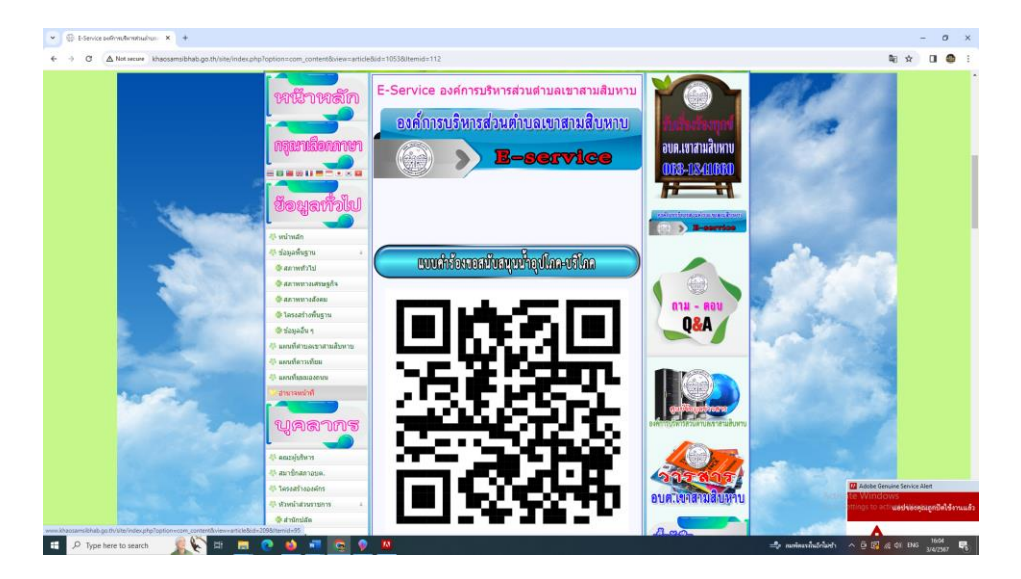

### **6. ให้เลือกใช้บริการ**

- **คำร้องเพื่อขอสนับสนุนน้ำอุปโภค – บริโภค**

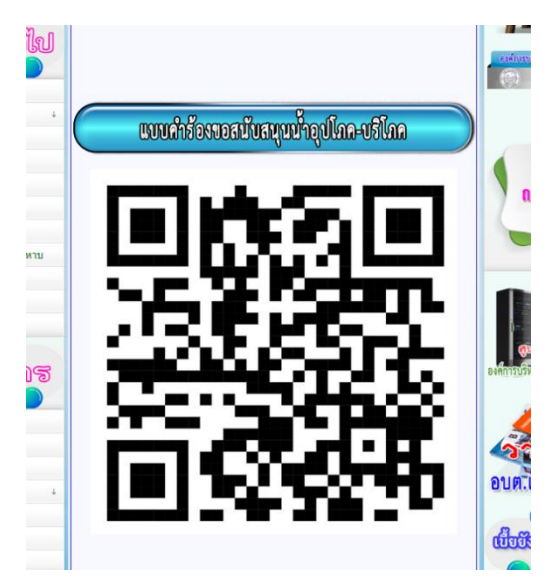

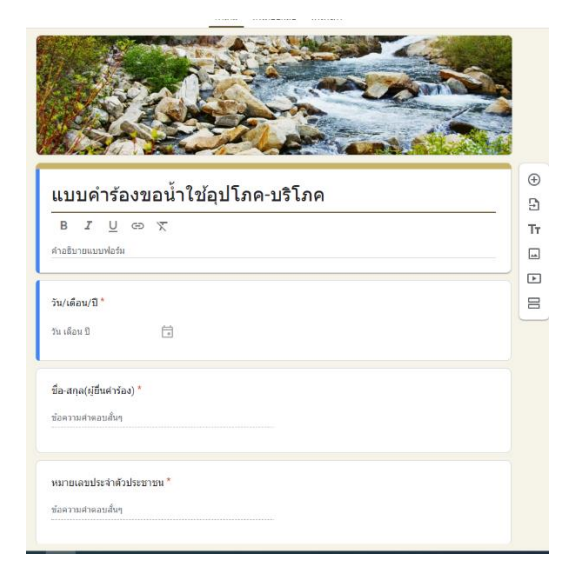

- **คำร้องขอติดตั้ง - ซ่อม ไฟฟ้าสาธารณะ**

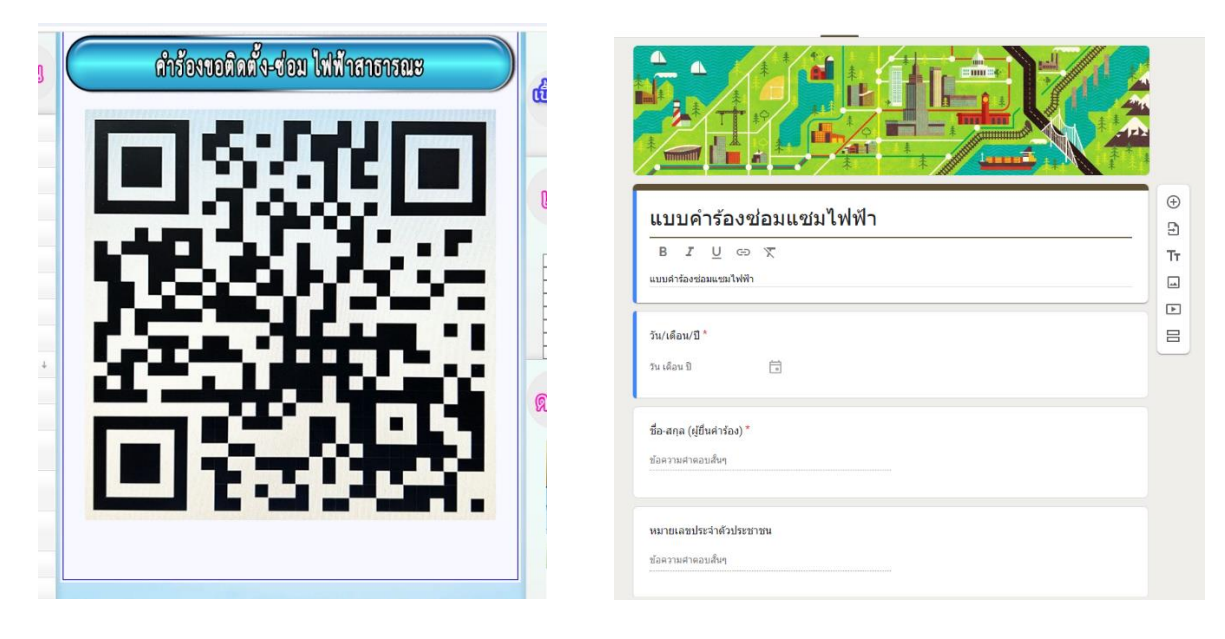

**7. เมื่อกรอกข้อมูลครบถ้วน ให้กดส่งแบบฟอร์ม**